## [Support and Help Site – EMDESK](https://www.emdesk.com/help/)

## **[Links](https://www.emdesk.com/help/collaboration-management/links)**

From the *Links* tab accessible through *Collaboration* on the bottom left of every screen, you can add new link addresses/descriptions to various categories.

You can add and save link addresses and descriptions to specifically created categories in EMDESK.

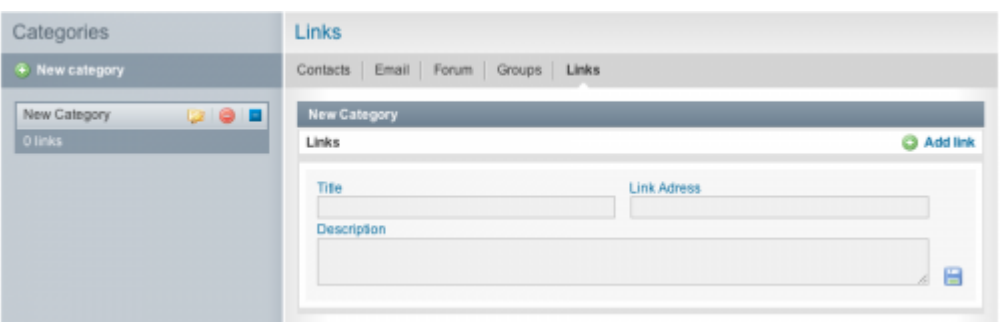

This entry was posted on Saturday, November 10th, 2012 at 1:00 pm and is filed under [Collaboration Management](https://www.emdesk.com/help/category/collaboration-management)

You can follow any responses to this entry through the [Comments \(RSS\)](https://www.emdesk.com/help/comments/feed) feed. Both comments and pings are currently closed.